# **Inhaltsverzeichnis**

# **Adressierung bei DMR**

[Versionsgeschichte interaktiv durchsuchen](https://wiki.oevsv.at) [VisuellWikitext](https://wiki.oevsv.at)

### **[Version vom 10. September 2023, 11:20](https://wiki.oevsv.at/w/index.php?title=Adressierung_bei_DMR&oldid=21337)  [Uhr](https://wiki.oevsv.at/w/index.php?title=Adressierung_bei_DMR&oldid=21337) ([Quelltext anzeigen\)](https://wiki.oevsv.at/w/index.php?title=Adressierung_bei_DMR&action=edit&oldid=21337)** [OE3DZW](https://wiki.oevsv.at/wiki/Benutzer:OE3DZW) ([Diskussion](https://wiki.oevsv.at/w/index.php?title=Benutzer_Diskussion:OE3DZW&action=view) | [Beiträge](https://wiki.oevsv.at/wiki/Spezial:Beitr%C3%A4ge/OE3DZW))

[Markierung:](https://wiki.oevsv.at/wiki/Spezial:Markierungen) [Visuelle Bearbeitung](https://wiki.oevsv.at/w/index.php?title=Project:VisualEditor&action=view) [← Zum vorherigen Versionsunterschied](https://wiki.oevsv.at/w/index.php?title=Adressierung_bei_DMR&diff=prev&oldid=21337)

### **[Version vom 10. September 2023, 11:53](https://wiki.oevsv.at/w/index.php?title=Adressierung_bei_DMR&oldid=21338)  [Uhr](https://wiki.oevsv.at/w/index.php?title=Adressierung_bei_DMR&oldid=21338) [\(Quelltext anzeigen](https://wiki.oevsv.at/w/index.php?title=Adressierung_bei_DMR&action=edit&oldid=21338))**

[OE3DZW](https://wiki.oevsv.at/wiki/Benutzer:OE3DZW) [\(Diskussion](https://wiki.oevsv.at/w/index.php?title=Benutzer_Diskussion:OE3DZW&action=view) | [Beiträge\)](https://wiki.oevsv.at/wiki/Spezial:Beitr%C3%A4ge/OE3DZW) [Markierung](https://wiki.oevsv.at/wiki/Spezial:Markierungen): [Visuelle Bearbeitung](https://wiki.oevsv.at/w/index.php?title=Project:VisualEditor&action=view) [Zum nächsten Versionsunterschied →](https://wiki.oevsv.at/w/index.php?title=Adressierung_bei_DMR&diff=next&oldid=21338)

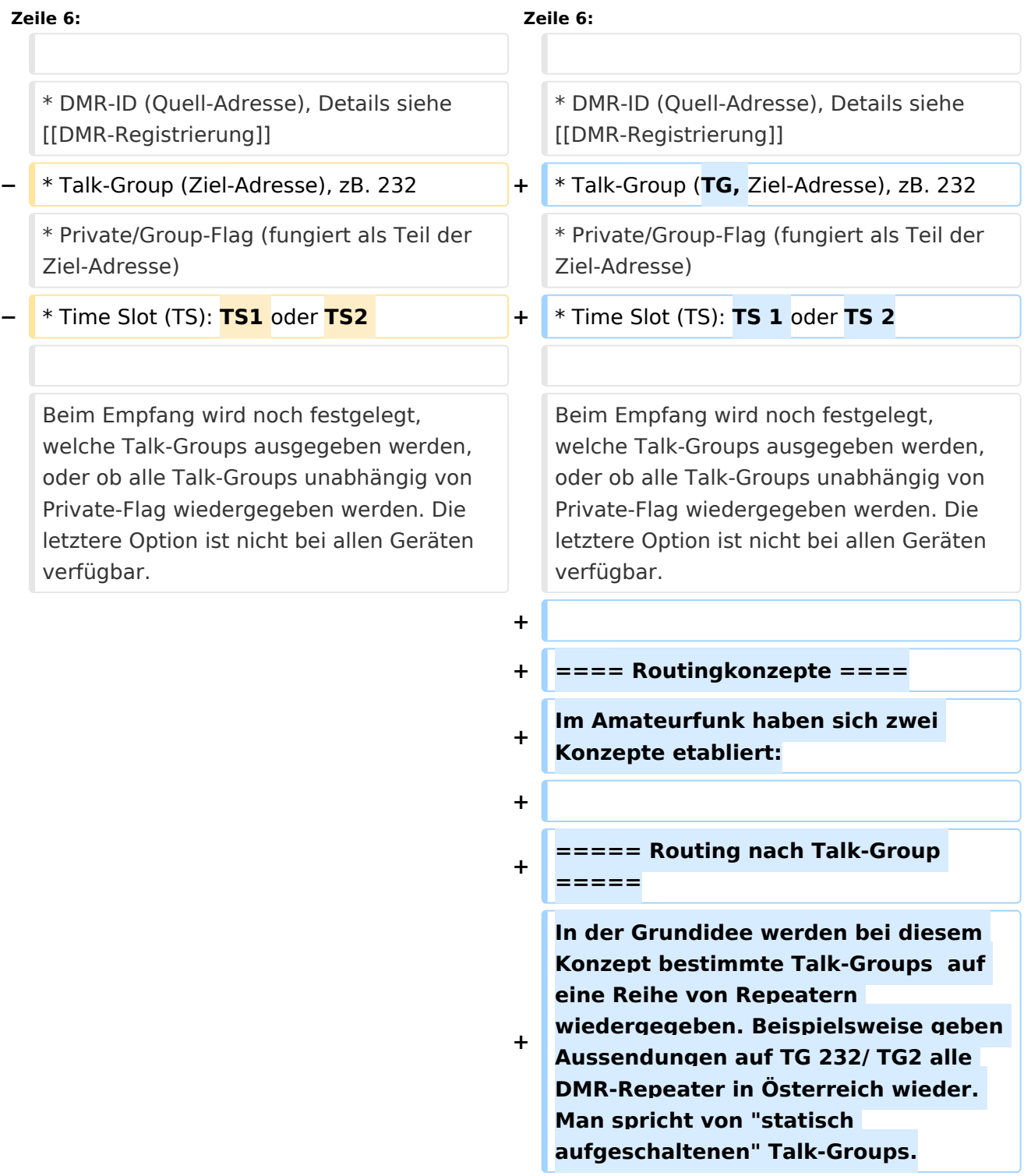

**+**

**+ Der Repeater gibt also alle Kommunikation, welche auf den aufgeschalteten Talk-Groups stattfindet wieder. Das kann mitunter durchaus verwirrend sein, und zwar dann, wenn zwei QSOs auf zwei TalkGroups laufen. Manche Netze (IPSCI2, nicht Brandmeister) beinhalten deshalb eine Funktion, welche den Repeater auf der aktiven TalkGroup für z.B. 15s fixiert, so dass nur ein QSO und nicht zufällige Fragmente zweier QSOs übertragen werden.**

**+**

**+ Ebenso, wenn man in ein laufendes QSO einsteigen will: Man muss vorher die Talk-Group am eigenen Gerät auswählen, auf dem das QSO gerade läuft.**

**+**

**+ Zudem ist es auch möglich, eine nicht am Repeater vorkonfiguriert Talk-Group zu verwenden, sofern der Repeater "dynamisch aufgeschaltete" Talk-Groups unterstützt. Das Netzwerk leitet Aussendungen auch weiter, und zwar an jene Repeater, welche diese TalkGroup bereits aufgeschaltet haben. Diese Variante klingt kompliziert, habe aber einen Vorteil: Man kann in einer Region in der normalerweise zB. TG232 nicht aufgeschaltet ist, trotzdem diese TalkGroup aktivieren und QSO - etwas in die Heimat - führen.**

**+**

**+**

**===== Routing mit Reflektoren** 

**=====**

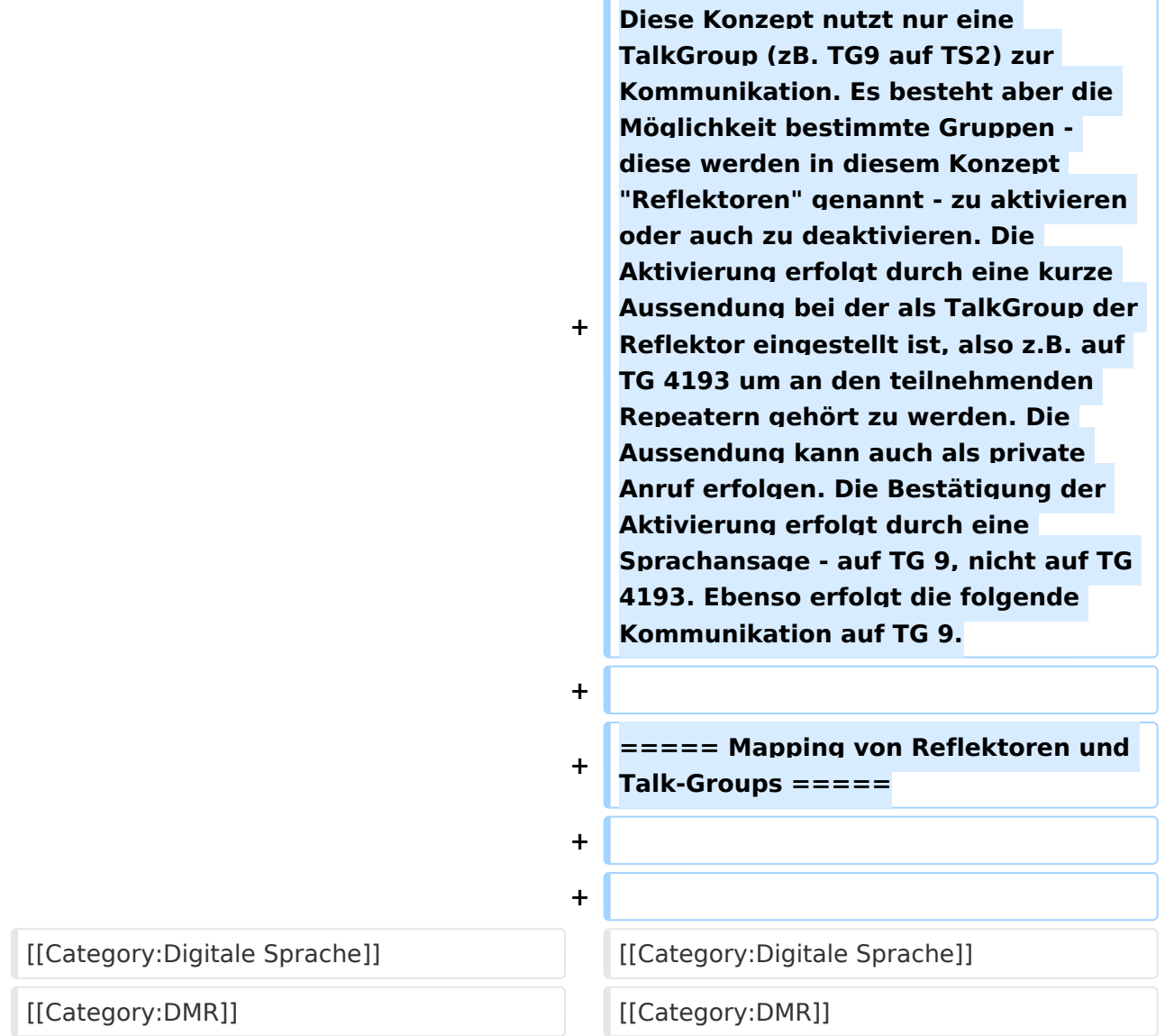

## Version vom 10. September 2023, 11:53 Uhr

Dieser Artikel ist eine Vertiefung zum [Artikel Adressierung bei digitaler Sprache](https://wiki.oevsv.at/wiki/Digitale_Sprache_-_Adressierung). Er ist aber auch eine Vereinfachung. Im [DMR-Standard](https://wiki.oevsv.at/wiki/DMR-Standard) finden sich weitere Elemente, welche im Amateurfunk nicht verwendet werden (etwa Prioritäten, Emergency, All-Call, Broadcast-Call).

Zur Nutzung von DMR ist es zuerst notwendig Sende- und Empfangsfrequenzen zu kennen. Ebenso notwendig ist es den richtigen Color-Code einzustellen, der Standardwert "1" ist fast immer richtig. Der Encryption-Key (shared key) ist im Amateurfunk nicht relevant.

Die wichtigsten eigentlichen Adressierungselemente von DMR sind:

- DMR-ID (Quell-Adresse), Details siehe [DMR-Registrierung](https://wiki.oevsv.at/wiki/DMR-Registrierung)
- Talk-Group (TG, Ziel-Adresse), zB. 232
- Private/Group-Flag (fungiert als Teil der Ziel-Adresse)
- Time Slot (TS): TS 1 oder TS 2

Beim Empfang wird noch festgelegt, welche Talk-Groups ausgegeben werden, oder ob alle Talk-Groups unabhängig von Private-Flag wiedergegeben werden. Die letztere Option ist nicht bei allen Geräten verfügbar.

## Inhaltsverzeichnis

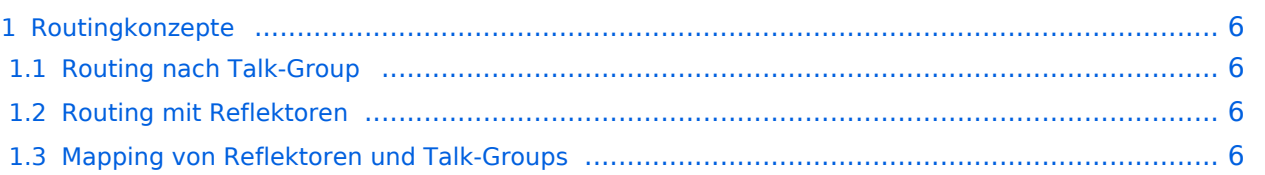

### <span id="page-5-0"></span>Routingkonzepte

Im Amateurfunk haben sich zwei Konzepte etabliert:

### <span id="page-5-1"></span>Routing nach Talk-Group

In der Grundidee werden bei diesem Konzept bestimmte Talk-Groups auf eine Reihe von Repeatern wiedergegeben. Beispielsweise geben Aussendungen auf TG 232/ TG2 alle DMR-Repeater in Österreich wieder. Man spricht von "statisch aufgeschaltenen" Talk-Groups.

Der Repeater gibt also alle Kommunikation, welche auf den aufgeschalteten Talk-Groups stattfindet wieder. Das kann mitunter durchaus verwirrend sein, und zwar dann, wenn zwei QSOs auf zwei TalkGroups laufen. Manche Netze (IPSCI2, nicht Brandmeister) beinhalten deshalb eine Funktion, welche den Repeater auf der aktiven TalkGroup für z.B. 15s fixiert, so dass nur ein QSO und nicht zufällige Fragmente zweier QSOs übertragen werden.

Ebenso, wenn man in ein laufendes QSO einsteigen will: Man muss vorher die Talk-Group am eigenen Gerät auswählen, auf dem das QSO gerade läuft.

Zudem ist es auch möglich, eine nicht am Repeater vorkonfiguriert Talk-Group zu verwenden, sofern der Repeater "dynamisch aufgeschaltete" Talk-Groups unterstützt. Das Netzwerk leitet Aussendungen auch weiter, und zwar an jene Repeater, welche diese TalkGroup bereits aufgeschaltet haben. Diese Variante klingt kompliziert, habe aber einen Vorteil: Man kann in einer Region in der normalerweise zB. TG232 nicht aufgeschaltet ist, trotzdem diese TalkGroup aktivieren und QSO - etwas in die Heimat - führen.

### <span id="page-5-2"></span>Routing mit Reflektoren

Diese Konzept nutzt nur eine TalkGroup (zB. TG9 auf TS2) zur Kommunikation. Es besteht aber die Möglichkeit bestimmte Gruppen - diese werden in diesem Konzept "Reflektoren" genannt - zu aktivieren oder auch zu deaktivieren. Die Aktivierung erfolgt durch eine kurze Aussendung bei der als TalkGroup der Reflektor eingestellt ist, also z.B. auf TG 4193 um an den teilnehmenden Repeatern gehört zu werden. Die Aussendung kann auch als private Anruf erfolgen. Die Bestätigung der Aktivierung erfolgt durch eine Sprachansage - auf TG 9, nicht auf TG 4193. Ebenso erfolgt die folgende Kommunikation auf TG 9.

### <span id="page-5-3"></span>Mapping von Reflektoren und Talk-Groups